## Szybkie tworzenie grafiki w GcIde

*Opracował: Ryszard Olchawa* 

Poniższy opis dotyczy aplikacji okienkowej w systemie Windows lub Linux bazującej na obiektowej bibliotece "rofrm" stworzonej w środowisku GcIde. Kod źródłowy takiej aplikacji może być kompilowany i uruchamiany bez jakiejkolwiek modyfikacji w obu systemach (Windows i Linux), niezależnie od tego w którym był utworzony. Do uruchomienia skompilowanej aplikacji na danej platformie nie są wymagane żadne dodatkowe biblioteki dynamiczne.

Projekt zawierający prostą grafikę 2D w środowisku GcIde najprościej utworzyć w oparciu o zdefiniowany szablon: "Drawing area". Wybierając polecenie "New Project" z menu "File" uruchomimy prosty kreator projektów:

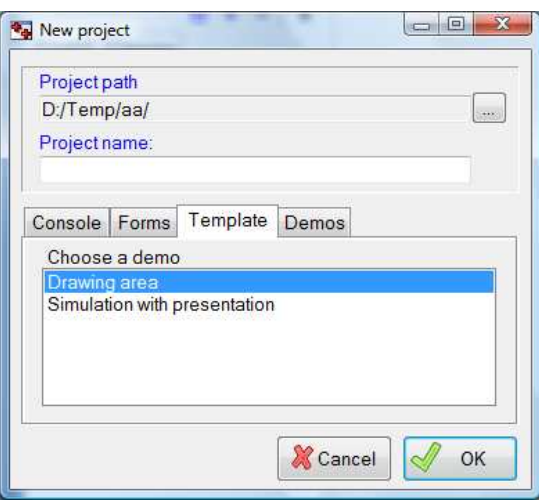

Szablon: "Drawing area" znajdziemy na zakładce "Template". W polu "Project path" należy ustawić katalog docelowy w którym zostanie zapisany projekt, natomiast w polu "Project name:" wpisać nazwę tworzonego projektu np.: "Rysowanie".

*Uwaga! Nazwa projektu nie powinna zawierać spacji ani znaków specjalnych za wyjątkiem*  znaku podkreślenia: . Po kliknięciu przycisku "OK." zostanie wygenerowany szkielet naszej aplikacji:

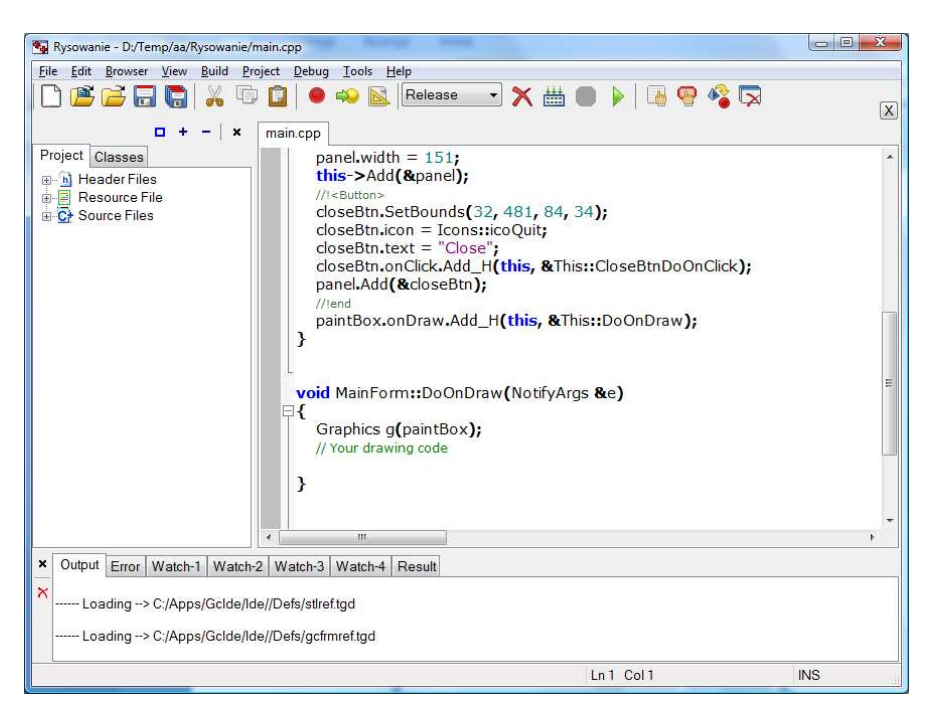

Projekt kompilujemy klikając na przycisk "Make":

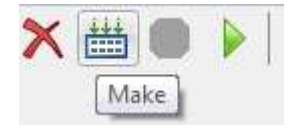

dostępnym na pasku narzędziowym. W czasie trwania kompilacji nieaktywny przycisk po prawej staje się aktywny (umożliwia awaryjne przerwanie kompilacji)

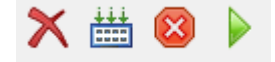

Po zakończeniu kompilacji przycisk ten staje się ponownie nieaktywny (szary). Skompilowaną aplikację możemy uruchomić przyciskiem "Run"

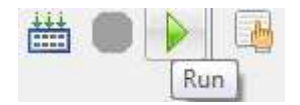

W przypadku naszej aplikacji okno główne wygląda tak:

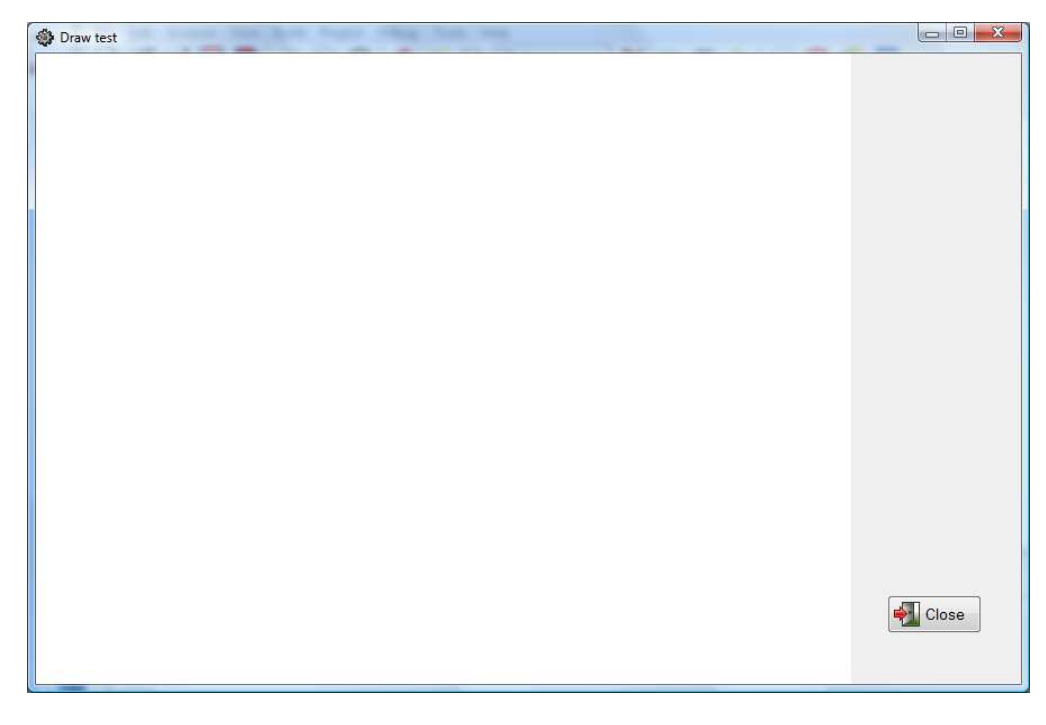

Biały obszar po lewej stronie to "paintBox"- obiekt na którym będziemy tworzyć grafikę. Prawa strona zawiera obiekt "panel" z przyciskiem zamykającym aplikację. Po zamknięciu aplikacji wracamy do środowiska GcIde zawierającego kod źródłowy naszej aplikacji. Metoda **MainForm::DoOnDraw(NotifyArgs &e)** odpowiada za tworzenie grafiki w obszarze painBox'a. Aktualnie jej postać jest następująca:

```
void MainForm::DoOnDraw(NotifyArgs &e)
€
  Graphics q(paintBox);
  // Your drawing code
ł
```
W miejscu oznaczonym komentarzem wpisujemy nasz kod tworzący obraz np.

```
void MainForm::DoOnDraw(NotifyArgs &e)
Β
   Graphics q(paintBox);
   // Your drawing code
   double x = 300, y = 300;
   double krok = 8;
   q.MoveTo(x, y);for(int i=0; i<10000; ++i) {
٦
     x += krok*Random() - krok/2;
     y + = krok*Random() - krok/2;
     g.LineTo(x,y);ł
 }
```
Metody "MoveTo" i "LineTo" jak i pozostałe służące do tworzenia grafiki zostaną opisane w dalszej części opracowania. Funkcja "Random" generuje liczbę pseudolosową z przedziału 0..1.

Po ponownym skompilowaniu i uruchomieniu otrzymamy coś w rodzaju:

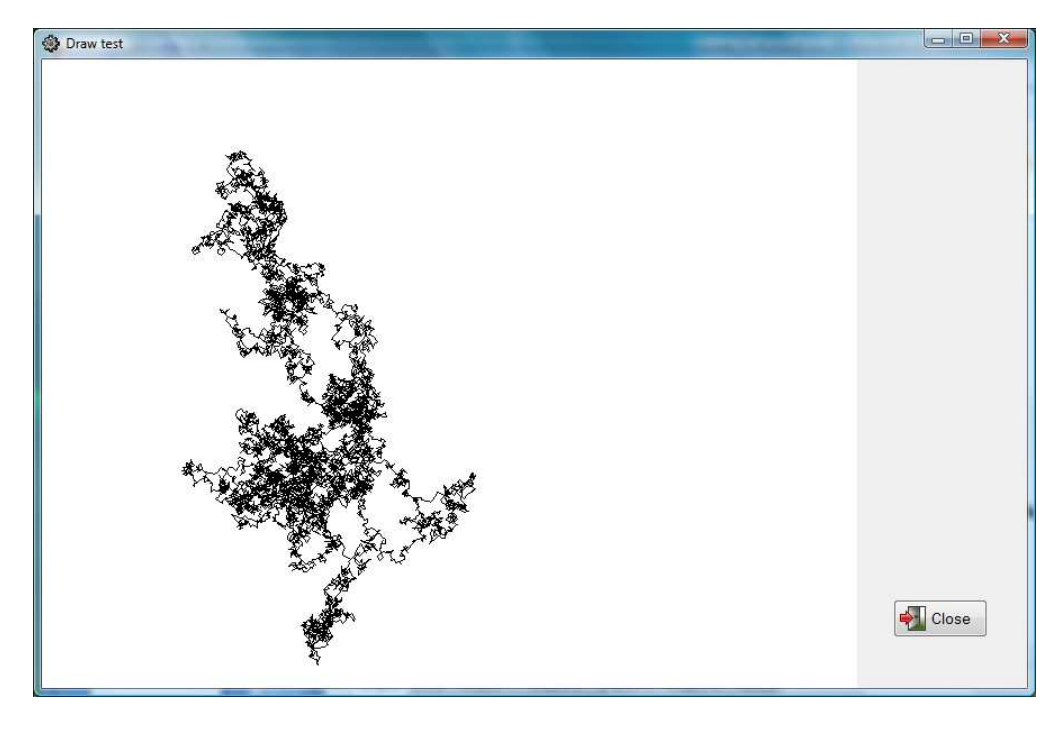

Często zachodzi potrzeba wprowadzenia parametru który wpływa na tworzony obraz, np. chcielibyśmy mieć możliwość zmiany parametru "krok" i wygenerowania nowego obrazu.

Aby zrealizować nasze zadanie uruchamiamy edytor formularzy przyciskiem:

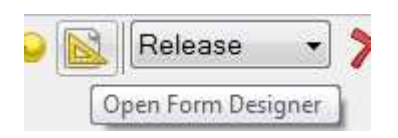

Otworzy się okno edytora:

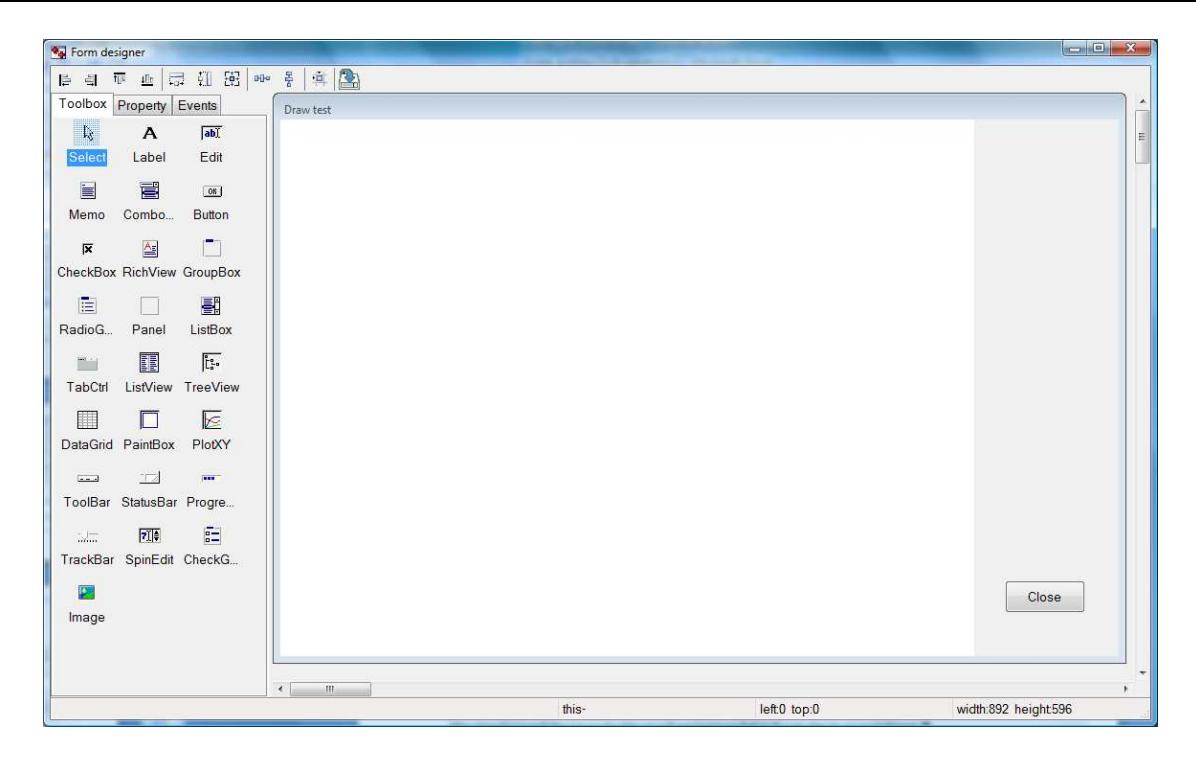

Klikając na odpowiednią kontrolkę dostępną na palecie po lewej stronie edytora, a następnie na panel na naszym formularzu, umieszczamy kolejno kontrolki "Label", "Edit", "Button" jak poniżej:

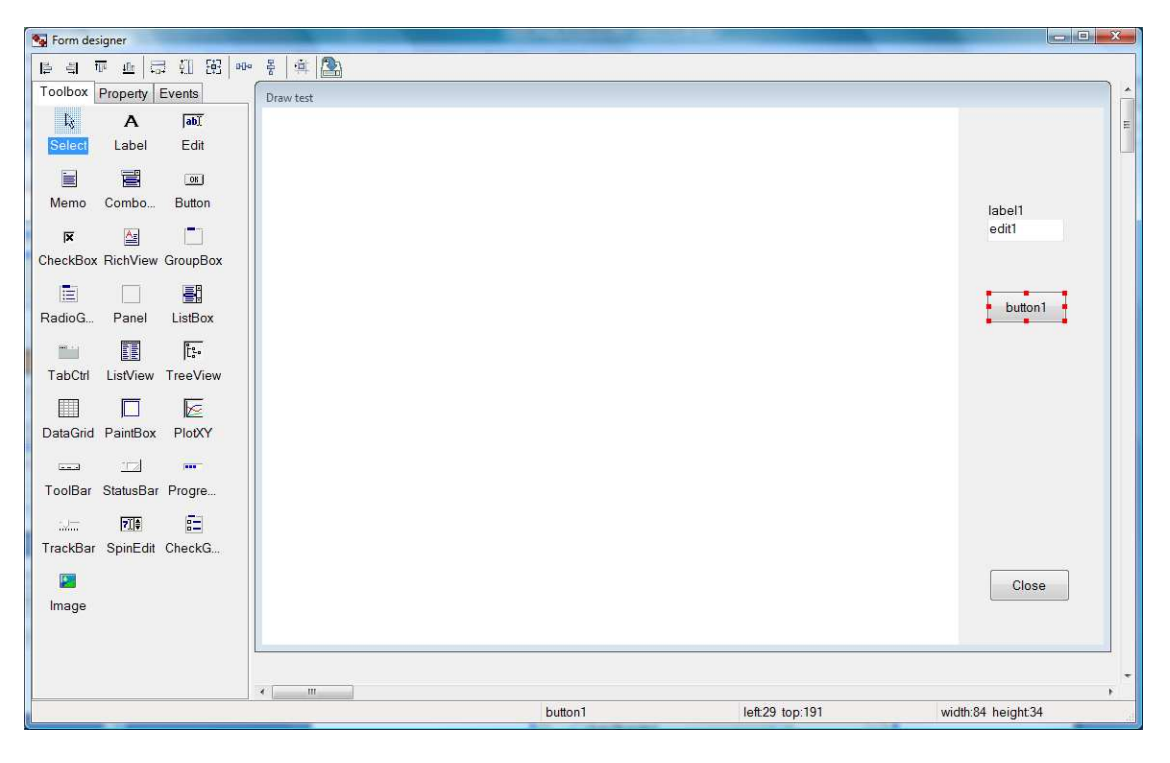

Właściwości naszych kontrolek możemy zmienić za pomocą edytora właściwości – zakładka "Property."

Zmieniamy kolejno:

label1: "text" na "krok" edit1: "name" na "krokEd" oraz "text" na "8" button1: "text" na "Przerysuj"

Po dokonaniu tych ustawień przechodzimy na zakładkę "Events" i po zaznaczeniu przycisku z napisem "Przerysuj", klikamy na przycisk "onClick" na zakładce "Events", w celu wygenerowania procedury obsługi zdarzenia "Click" zaznaczonego przycisku:

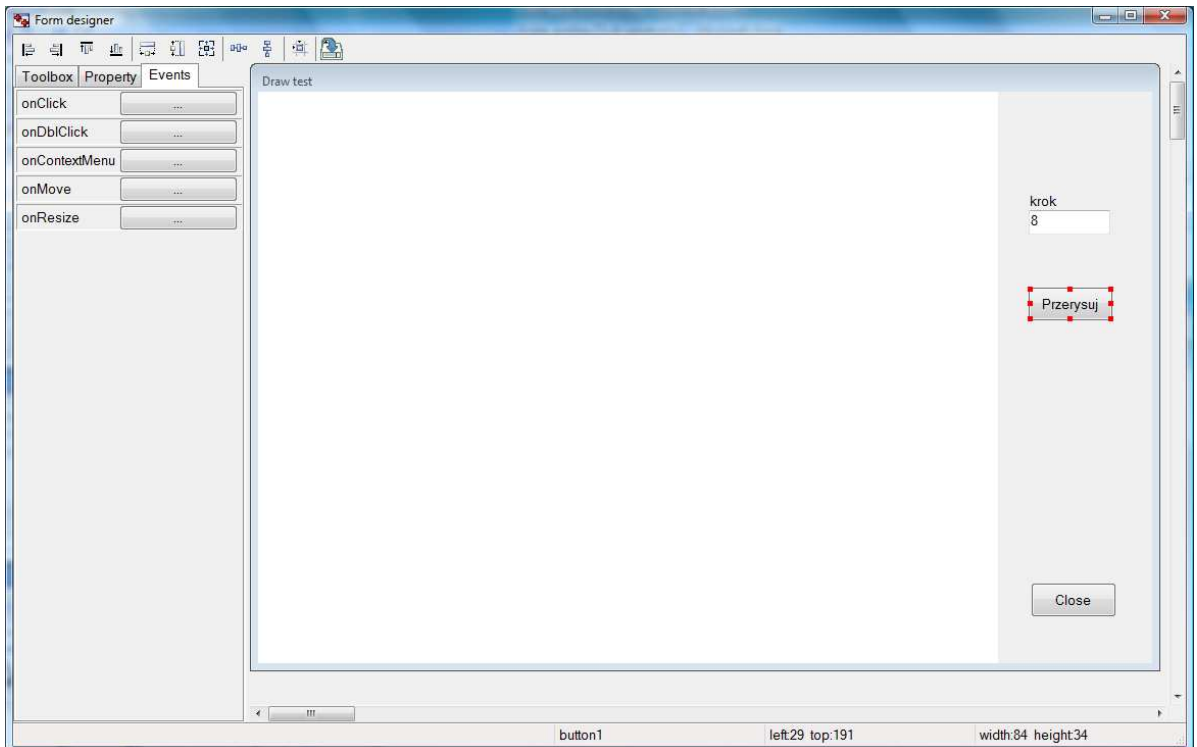

Po kliknięciu na przycisk "onClick" edytor formularzy zostanie automatycznie zamknięty i wygenerowany prototyp metody - wywoływanej przez system, w momencie kliknięcia na przycisk "Przerysuj". Metoda ta zostanie dodana na końcu pliku "main.cpp"

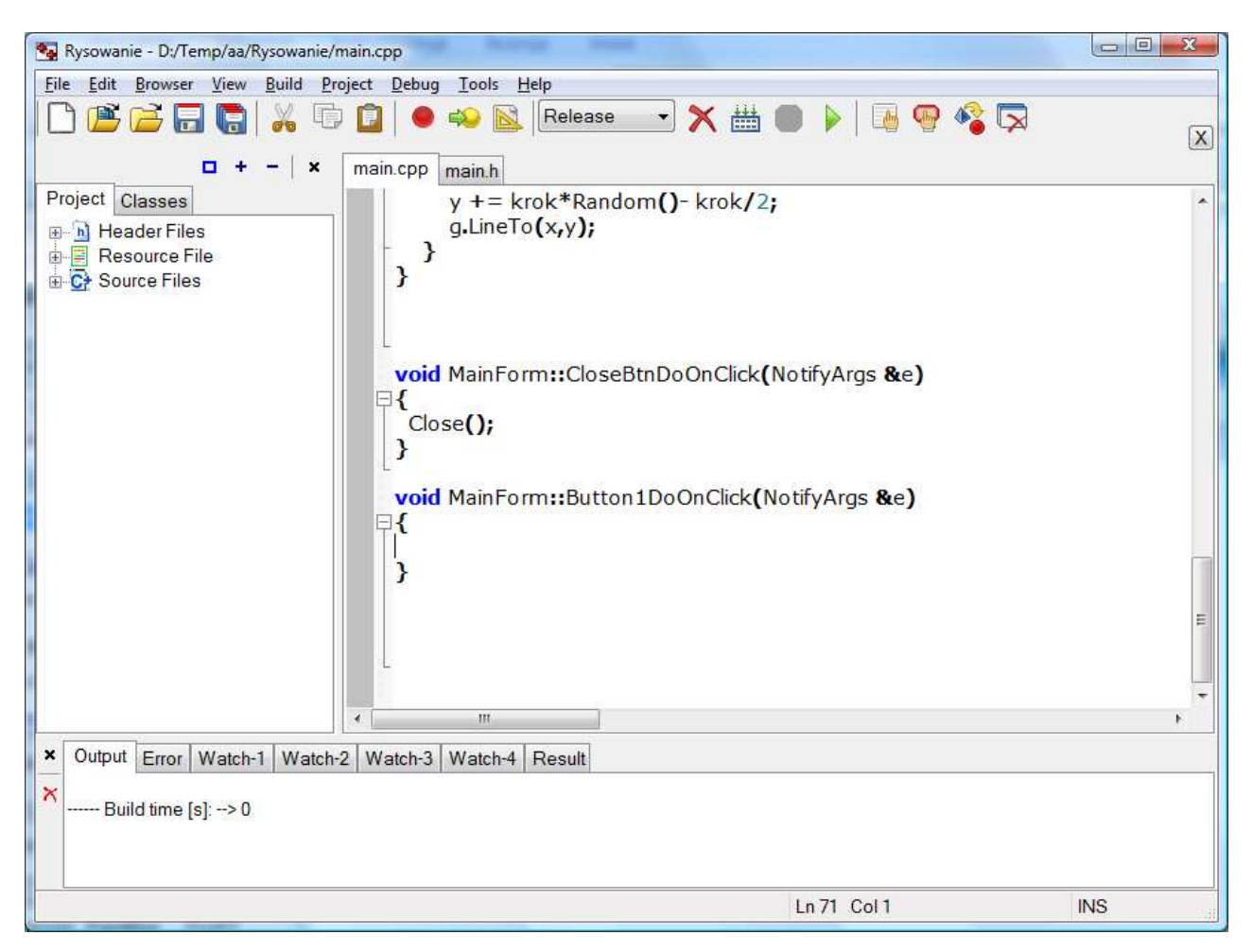

W treści tej metody, wywołamy metodę obiektu "painBox" wymuszającą ponowne rysowanie:

```
void MainForm::Button1DoOnClick(NotifyArgs &e)
К
  paintBox.Redraw();
Þ
```
Aby umożliwiać zmianę parametru modyfikujemy kod metody:

```
void MainForm::DoOnDraw(NotifyArgs &e)
€
  Graphics g(paintBox);
  // Your drawing code
  q. Clear():
  double x = 300, y = 300;
  double krok = ToFloat(krokEd.text);q.MoveTo(x, y);for(int i=0; i<10000; ++i) {
    x += krok*Random() - krok/2;y += krok*Random()- krok/2;
    q.LineTo(x,y);
  ₹
ł
```
gdzie wprowadzono dwie zmiany:

(1) wywołano metodę "Clear" która czyści poprzednią zawartość paintBox'a (bez niej kolejne obrazy będą nakładały się na siebie),

(2) wartość zmiennej "krok" nadawana jest na podstawie tekstu wpisanego w okienku "krokEd" (funkcja "ToFloat" przekształca zmienną tekstową do zmiennej typu double).

Jeżeli kod odpowiedzialny za rysowanie chcemy przenieść do wydzielonej procedury(funkcji), musimy do tej procedury(funkcji) przekazać referencję do obiektu "Graphics" np.:

```
void MojeRysuj(Graphics &g, double krok)
€
  q. Clear();
  double x = 300, y = 300;
  q.MoveTo(x, y);
  for(int i=0; i<10000; ++i) {
     x + = krok*Random() - krok/2;
     y + = krok*Random() - krok/2;
     g.LineTo(x,y);ł
Y
void MainForm::DoOnDraw(NotifyArgs &e)
₹
  Graphics g(paintBox);
  // Your drawing code
  MojeRysuj(g, ToFloat(krokEd.text));
ł
```
Po przeniesieniu plików źródłowych naszego projektu (katalog "Rysowanie" a w nim pliki: "Rysowanie.gpr", "main.cpp", main.h", main.rc") do systemu Linux i ponownym przekompilowaniu

Uwaga!!! Nie wolno przenosić zawartości podkatalogu "out-rel" ani "out-dbg"

**zawierających kompilat projektu dla Windows.** 

nasza aplikacja wygląda tak:

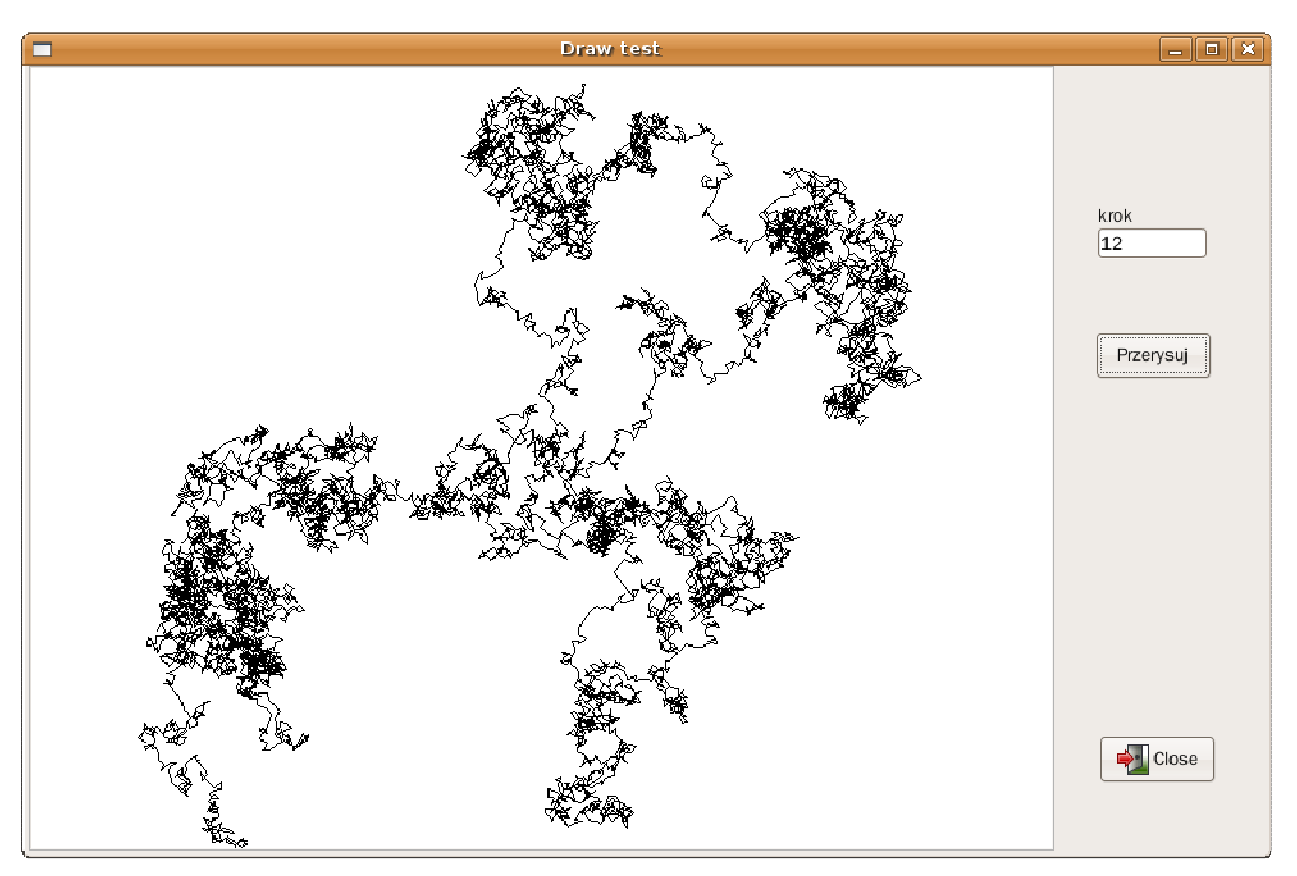

Domyślnie kolor linii jest czarny aby zmienić kolor na inny należy zdefiniować obiekt lub kilka obiektów Pen a następnie uaktywniać je metodą "SetPen" np.:

```
void MainForm::DoOnDraw(NotifyArgs &e)
₹
  Graphics q(paintBox);
  // Your drawing code
  g.MoveTo(100,100);
  Pen p1(Color(255, 0, 0)), p2(Color(0,100, 100), 3);
  g.SetPen(p1);q.LineTo(300, 100);
  q.SetPen(p2);g.LineTo(300,300);
  q.SetPen(p1);g.LineTo(100,300);
Y
```
W powyższym przykładzie Color zadawany jest poprzez podanie składowych RGB (red, Green, blue), wartość każdej z nich musi mieścić się w przedziale 0..255. Dodatkowy opcjonalny parametr w "p2" określa grubość lini ( w tym przypadku 3 piksele).

W podobny sposób określa się kolor wypełniania obszarów tworząc pędzle obiekty "Brush" i uaktywniając je metodą "SetBrush"

Więcej przykładów można znaleźć w aplikacjach demonstracyjnych dołączonych do środowiska "GcIde"

## **Opis metod obiektu Graphics**

void SetPen(const Pen& pen)

Ustaw nowe pióro

Ustawienie nowego pióra (%Pen) umo*ż*liwia zmian*ę* koloru, grubo*ś*ci i stylu rysowanej linii.

void SetBrush(const Brush& brush)

Ustaw nowy p*ę*dzel

Ustawienie nowego p*ę*dzla umo*ż*liwia zmian*ę* koloru i stylu wypełnianego obszaru.

void SetFont(const Font& font)

Ustaw now*ą* czcionk*ę*

Ustawienie nowej czcionki umo*ż*liwia zmian*ę* koloru, wielko*ś*ci i stylu rysowanego tekstu.

void MoveTo(int x, int y)

Ustaw now*ą* pozycj*ę* kursora graficznego.

Ustawienie nowej pozycji kursora nie powoduje powstania jakiegokolwiek *ś*ladu na ekranie.

void LineTo(int x, int y)

Rysuj lini*ę* od bie*żą*cej pozycji kursora do punktu [x,y]

Pozycja [x,y] staje si*ę* automatycznie now*ą* pozycj*ą* kursora.

void Rectangle(int x1, int y1, int x2, int y2)

Rysuje prostok*ą*t.

Rysowany prostok*ą*t wyznaczaj*ą* przeciwległe wierzchołki współrz*ę*dne [x1,y1] oznaczaj*ą* prawy-góry wierzchołek a [x2,y2] lewy dolny Pozycja .kursora nie ulega zmianie

void Polyline(const Point p[], int count)

Rysuje łaman*ą* ł*ą*cz*ą*c*ą* punkty podane w tablicy p[]

Parametr count musi podawa*ć* liczb*ę* punktów podanych w tablicy. Pozycja kursora nie ulega zmianie

void Polygon(const Point p[], int count)

Rysuje i wypełnia obszar wielok*ą*ta.

Punkty podane w tablicy p[] definiuj*ą* wierzchołki wypełnianego wielok*ą*ta. Do wypełniania u*ż*ywany jest aktualny p*ę*dzel (Brash)

void FillRect(int x1, int y1, int x2, int y2)

Rysuje i wypełnia obszar prostok*ą*ta.

Współrz*ę*dne [x1,y1] oznaczaj*ą* prawy-góry wierzchołek a [x2,y2] lewy-dolny wypełnianego prostok*ą*ta. Do wypełniania u*ż*ywany jest aktualny p*ę*dzel (Brash)

void RoundRect(int x1, int y1, int x2, int y2, int wd, int ht)

Rysuje i wypełnia prostok*ą*t o zaokr*ą*glonych wierzchołkach.

Współrz*ę*dne [x1,y1] oznaczaj*ą* prawy-góry wierzchołek a [x2,y2] lewy-dolny wypełnianego prostok*ą*ta. Wielko*ść* zaokr*ą*glenia okre*ś*laj*ą* wd i ht .Obszar ten jest wypełniany, aktualnym p*ę*dzlem (Brash)

void Ellipse(int x1, int y1, int x2, int y2)

Rysuje i wypełnia elips*ę*.

Współrz*ę*dne [x1,y1] oznaczaj*ą* prawy-góry wierzchołek a [x2,y2] lewy-dolny prostok*ą*ta ograniczaj*ą*cego (opisanego na elipsie). Obszar elipsy .wypełniany jest aktualnym p*ę*dzlem (Brash)

void Circle(int x, int y, int r)

Rysuje i wypełnia okr*ą*g.

Współrz*ę*dne [x,y] okre*ś*laj*ą ś*rodek okr*ę*gu a r promie*ń*.

void Arrow(int x1, int y1, int x2, int y2)

Rysuje lini*ę* zako*ń*czon*ą* grotem

Linia rysowana jest od punktu [x1,y1] do punktu [x2,y2] i ko*ń*czy si*ę* grotem.

void SetPixel(int x, int y, Color col)

Ustaw kolor piksela w punkcie x,y

Parametr col okre*ś*la kolor tego pixela.

Color GetPixel(int x, int y)

Funkcja która zwraca kolor piksela w [x, y]

## void FillSolidRect(int x, int y, int cx, int cy, const Color clr)

Rysuje i wypełnia obszar prostok*ą*ta zadanym kolorem.

Dwie przeci*ąż*one metody do szybkiego wypełniania obszaru. Do wypełniania nie jest u*ż*ywany aktualny p*ę*dzel, lecz p*ę*dzel o kolorze clr.

void FillSolidRect(Range &rect, const Color clr)

Rysuje i wypełnia obszar prostok*ą*ta zadanym kolorem.

Metoda przeci*ąż*ona u*ż*ywaj*ą*ca parametru Range

void Draw(int left, int top, int width, int height, Bitmap &src)

Kopiuje obraz mapy bitowej

void Clear(Color color=Color::cWhite)

Wypełnia cały dost*ę*pny obszar zadanym kolorem

Domy*ś*lnie kolor tła jest biały.